# **Basic4Android Form Generator**

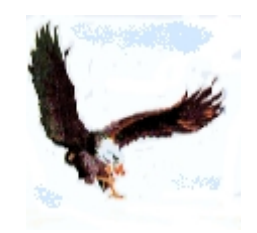

## **Disclaimer**

**This SOFTWARE PRODUCT is provided by El Condor "as is" and "with all faults." El Condor makes no representations or warranties of any kind concerning the safety, suitability, lack of viruses, inaccuracies, typographical errors, or other harmful components of this SOFTWARE PRODUCT. There are inherent dangers in the use of any software, and you are solely responsible for determining whether this SOFTWARE PRODUCT is compatible with your equipment and other software installed on your equipment. You are also solely responsible for the protection of your equipment and backup of your data, and El Condor will not be liable for any damages you may suffer in connection with using, modifying, or distributing this SOFTWARE PRODUCT.**

You can use this **SOFTWARE PRODUCT freely, if you would you can credit me in program comment:**

**El Condor – CONDOR INFORMATIQUE – Turin**

**Comments , suggestions and criticisms are welcomed: mail to** [rossati@libero.it](mailto:rossati@libero.it)

## **Conventions**

**Commands syntax, instructions in programming language and examples are with font COURIER NEW. The optional parties of syntactic explanation are contained between [square parentheses], alternatives are separated by | and the variable parties are in** *italics.*

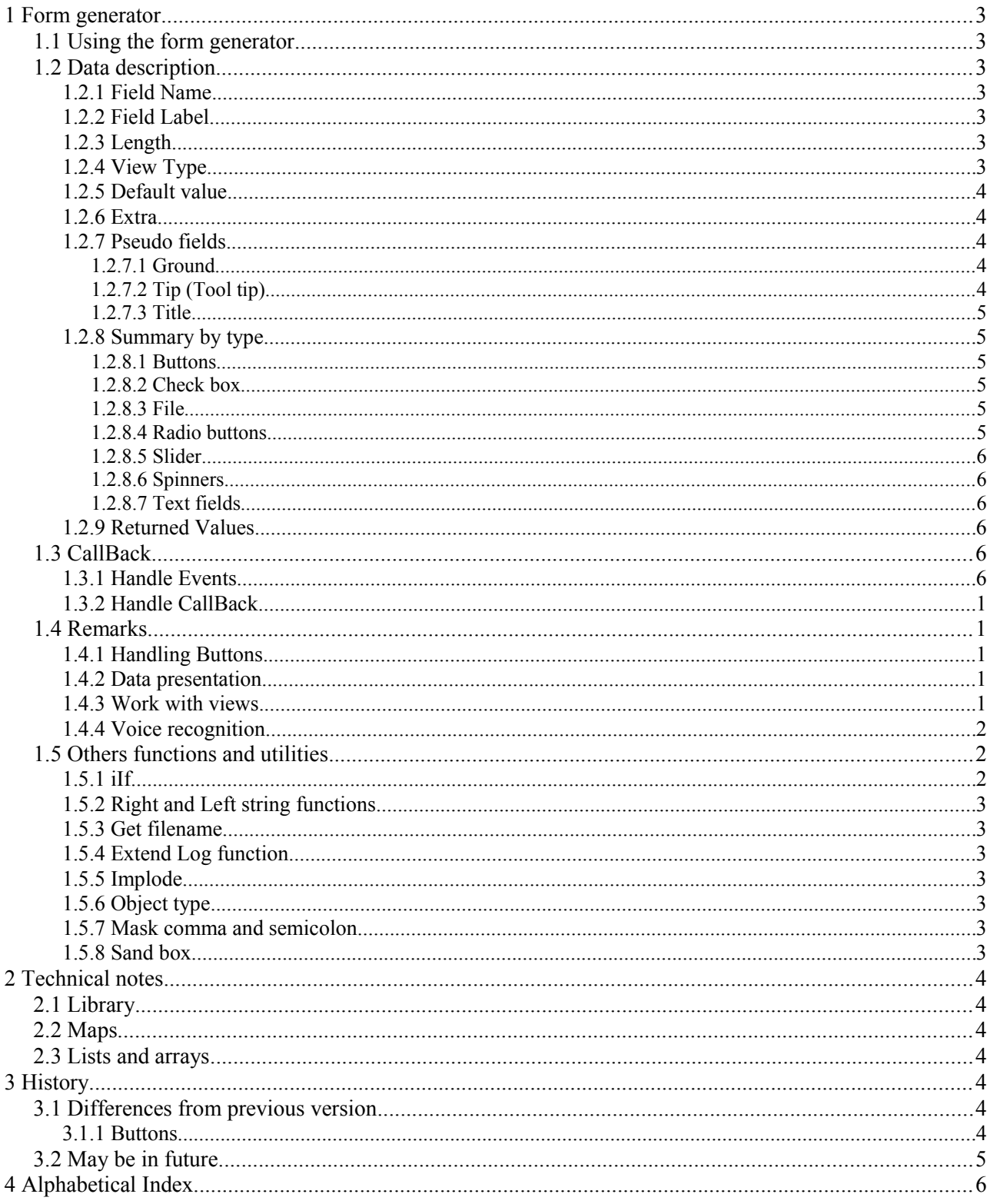

# **Contents table**

## **1 Form generator**

Form generator, briefly *FormGen*, is a class module for Basic4Android which allows to build and handle forms data; it is sufficiently generalized for a wide use.

## **1.1 Using the form generator**

Before use FormGen the class fgen must be instantiate:

```
Sub Globals
...
      Dim fg As fgen ' instantiate Form Generator class
...
End Sub
...
      fg.Initialize
```
The form is generated by calling the  $f \circ f$  method:

*instantiatedName*.fg(*activity*,*dataDescription*,*subHandleAnswer*,*subHandleEvents*)

where *activity* is the activity which will contains the form, *dataDescription* is a character string containing the form components description, *subHandleAnswer* and *subHandleEvents* are characters string containing the name of the sub for handle data when the form is closed and the possible sub for handle events or an empty string if you wouldn't handle events; they are in the form:

*moduleName*.*functionName*.

Example:

...

```
Dim parms As String = "Slide,, 5, S, 3, 10 -10; Rdb, Sexe, 10, R,, M: Male | F: Female;"
...
fg.fg(Activity,Parms,"Main.handleAnswerTest","Main.handleEvents")
...
fg.fg(Activity,Parms,"Main.handleAnswerTest","")
...
```
## **1.2 Data description**

Every view (or widget) is characterized by a list of attributes (comma separated) in this order: Field Name, Field Label, Length, Type, Default Value and Extra. Views are separated by semicolon.

## **1.2.1 Field Name**

Is the name of the field, which, when the form is closed, is returned with the value associated; the name is case-sensitive and is used to access data and possibly handle the views.

#### **1.2.2 Field Label**

Label of widget or caption of button, if omitted it is used the Field Name.

#### **1.2.3 Length**

The length of the view in characters.

If the length is omitted it is assumed the maximum from 20 and the length of the possibly default value.

## **1.2.4 View Type**

The Types are indifferent to case.

- Buttons:
	- **B** utton;
- **BC** CallBack button;
- **R** radio button, a set of Radio buttons;
- **CKB** check box;
- Spinners (or Combo boxes):
	- **CMB** spinner;
	- **CMT** is a spinner with Text associated for insert values not in spinner;
	- **F** file and directory;
- Text fields:
	- N numeric field;
	- **• DN** decimal numeric field:
	- S seek bar or slider is an extension of the standard control;
	- **• P** password field, the data entered are masked;
	- **T** text field is the default if the Type is omitted;
	- **U** not modifiable field i.e. a protected field.

An **M** after the Type means that the field is mandatory, this is ignored for **B, CKB** and **U** type; if a mandatory field is not entered the form can't be submitted, and the label of omitted field is changed to red.

## **1.2.5 Default value**

Is the value proposed in form; the form is restored with the defaults values when the Reset button is pushed.

## **1.2.6 Extra**

Extra Field is used for add information at widget.

## **1.2.7 Pseudo fields**

Pseudo fields are flavors for show form; they have a type.

## **1.2.7.1 Ground**

The pseudo field Ground or Background create a background in the form or a gradient with a possible effect of transparency; the gradient is indicated by two colors, and a direction in the **default** field. The colors are in hexadecimal notation with two digit for every component: RRGGBB, in this form the color is opaque; the transparency is a hexadecimal value from 00 to FF appended before the color, see the examples below:

```
"Ground,,,Ground;"<br>"Ground...Ground.FF;" blue blue
"Ground,,,Ground,FF;"<br>"Ground,,,Ground,7F0000FF;" ' semitransparent blue
"Ground,,,Ground,7F0000FF;"
"Ground,,,Ground,FF 8000 LEFT-RIGHT;" ' gradient blue to green
```
The background is indicated in **default** field, each possibly component must be separated by space, the default is FF202020 FF202020 TOP\_BOTTOM.

## **1.2.7.2 Tip (Tool tip)**

The **default** field is used for tooltip the **extra** field must contain the name of the type text view for which show the tool tip. **Label***,* **name** and **length** are meaningless.

```
Dim form As String = "MailTo, Mail to, 20, TM, elcondor@libero.it;"
      & "Subject,, 40, T;"
      & "Message,,200, T,, Message here;"
      \& "Send,,10,B,,;"
      \& "Parms,,10,B;"
      & "tip,,,tip,Insert subject,Subject;" _
      & "Title,Send mail,20,TITLE;"
```
## **1.2.7.3 Title**

The **default** field is used as form title, if omitted the **label** field is used.

Title, Send mail parameters, 20, TITLE;

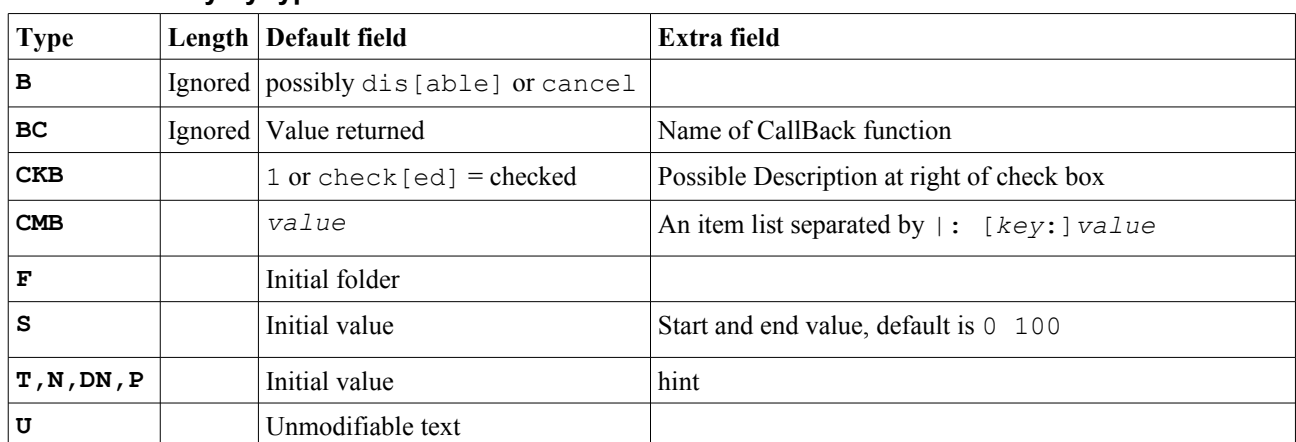

### **1.2.8 Summary by type**

## **1.2.8.1 Buttons**

Buttons can be used both for take different actions on closing form both for show user caption instead of default Ok or Cancel.

The value of **default** field dis [able] is used to start the form with the button disabled; the value cancel is used for suppress the standard Cancel button.

The **extra** field contains a name of the function called when a CallBack Button is pushed, in the form: *moduleName*.*functionName*.

```
...
Dim fg As fgen ' instantiate Form Generator class
...
Dim frm as String = "n1, Integer, 10, N, ; n2, Decimal, 10, DN; Multiply, , 10, BC, , Main.CallBack"
fg.fg(Activity,frm,"Main.handleAnswerTest","")
...
Sub CallBack(btnName As String) ' CallBack event handler
      Dim n1 As Float = fg.iIF(IsNumber(fg.valueOf("n1")),fg.valueOf("n1"),0)
       Dim n2 As Float = fg.iIF(IsNumber(fg.valueOf("n2")),fg.valueOf("n2"),0)
      Msgbox(n1*n2,btnName)
End Sub
...
```
## **1.2.8.2 Check box**

For checked box insert into **default** field check[ed] or 1.

The **extra** field can contain a possibly description at right of the check box.

The value returned of check box is a string containing 0 or 1, they must be compared as string:

```
cmd.Append(fg.iIF(fh Data.Get("Mandatory") = "1","M",""))
```
#### **1.2.8.3 File**

The initial Folder (and possibly file name) is in **default** field to start, if it is omitted or if it is not a folder, the File.DirRootExternal is assumed.

#### **1.2.8.4 Radio buttons**

It is possible to have more than one set of radio radio buttons.

The **length** is the length of the single view; the **extra** field contains the item list separated by |. For get a key instead the description, the item must have the form: key:value.

The **default** value must be the data showed, not the possible key:

Rdb,Status,10,R,Single,M:Married|S:Single|W:Widow

### **1.2.8.5 Slider**

The **length** is the length of the unmodifiable text which shows the slider value.

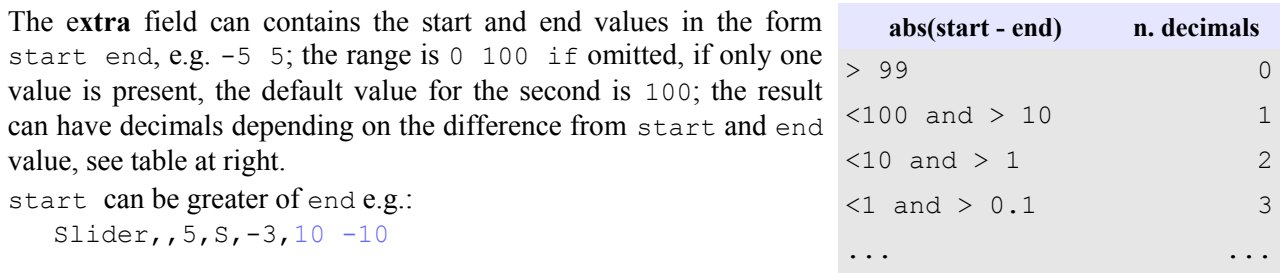

#### **1.2.8.6 Spinners**

**CMT** type is a spinner with Text associated for insert a value not in spinner; the **extra** field contains the item list separated by  $\mid$  (see description in Radio button).

If there is only one spinner (**CMB** type) in the form, the form has only a cancel button and it is exited when a spinner item is selected.

#### **1.2.8.7 Text fields**

For text type (**T**, **P**, **N**, **DN**) the **extra** field, if the **default** field is empty, is the *hint*.

## **1.2.9 Returned Values**

The data are accessible in the Sub indicated as third parameter of the call, which is called when the buttons Ok or Cancel or the possible type **B** button are pushed.

The sub has a parameter which is the map which contains the data which are accessible via Get or GetDefault methods: the key is the field name, besides there is the element with key fh\_button which contains the name of the button pushed ( Ok or Cancel or the name of the button pushed).

If cancel button was pressed there is only fh\_button element.

## **1.3 CallBack**

FormGen works on CallBack not only at the end of form, but also, possibly, for handle events (the fourth parameters of the call), or by a sub associated at **BC** button.

### **1.3.1 Handle Events**

This function can be used to personalize the form e.g. modify the state of the view, perform controls end so on. The functions receive an array which contains view name and event, besides, for views, contain the view handle, the value end possibly extra field, see below.

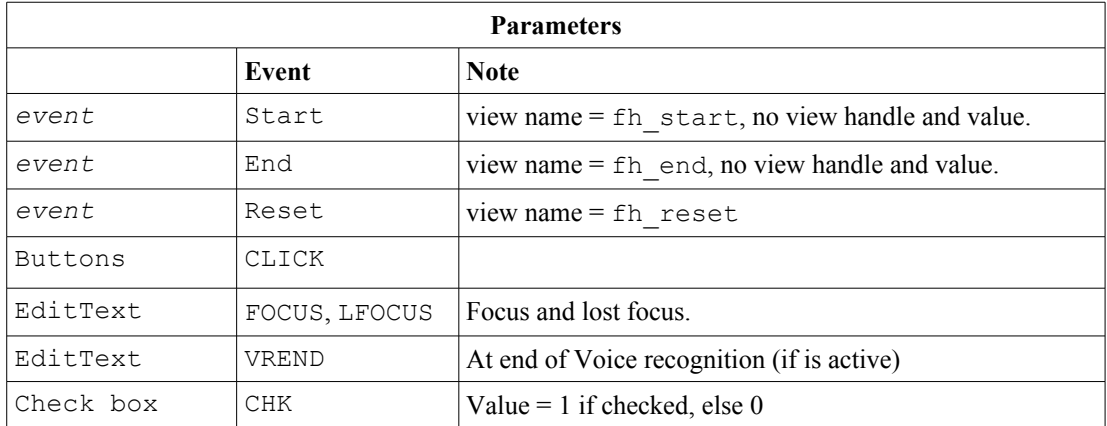

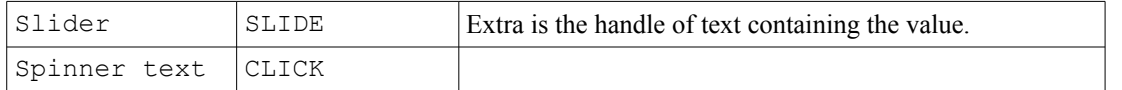

The button CLICK event precedes the closing of the form, however, it is possible to inhibit the closing by setting the property fh\_yesToExit to False.

```
Sub handleEvents(parm() As Object) ' widget events handler
  Dim value As String = ""
   If parm.Length > 2 Then
      If parm. Length > 3 Then value = parm(3)
  End If
  Log("Handle event " & parm(0) & " event: " & parm(1) & " Value: " & value)
      Select parm(0)
        Case "fh_start", "fh_reset"
         Case "Message"
             If param(1) = "VREND" Then
                Dim txt As String = parm(3)
               parm(3) = txt.SubString2(0,1).ToUpperCase & txt.substring(1) & "."
             End If
         Case "Parms"
             fg.fg(Activity,"Prova,,,t","Main.handleAnswer","Main.handleEvents")
         Case "Send"
             sendMail(parm(0))
             fg.fh_yesToExit = False
      End Select
End Sub
```
#### **Example of sub for handle events**

## **1.3.2 Handle CallBack**

The function is called when a type **BC** button is clicked; the function receive the name of the button. Note: you can also manage the CallBack in the event management function, in this case it is not necessary to specify a dedicated function.

## **1.4 Remarks**

#### **1.4.1 Handling Buttons**

Form Generator inserts the Ok button, the Cancel button and the Reset button depending on the views contained in the form:

- the Cancel button is always present unless there is a button with cancel in the **default** field,
- the Reset button is present if there are data fields (e.g. Type **F**, **DN**, **N**, **T**, **R**, **CKB, CKT),**
- the Ok button is not present if there are types **B** Buttons or only one spinner (**CMB** type).

#### **1.4.2 Data presentation**

The data are presented in the order they appears in the parameters list, except for the Type **B** and **BC** buttons that appears together buttons inserted by *FormGen*, at the bottom of the form.

For view of Type Text, if the length exceed the maximum characters allowed for the line, the view is multi lined; this maximum characters for line depends from the labels width.

The value of check box is a string containing 0 or 1 i.e. it must be compared like string:

cmd.Append(fg.iIF(fh Data.Get("Mandatory") = "1","M",""))

#### <span id="page-6-0"></span> **1.4.3 Work with views**

We can modify the view properties getting the view by the function getHandle; therefore for some properties there are specific functions:

enable view: **enable**(view*Name*)

- disable view: **disable**(*viewName*)
- get the handle of the view: **getHandle**(*viewName*) In case of radio button is the handle of radio button checked.
- set some properties: **setWidget**(*viewName*,*property*) where property can be: enable, disable, visible, hidden.
- Change the value: **setValue**(*viewName*,*value*)
- Get the view value: **valueOf**(*viewName*)

#### Examples:

```
fg.disable("btnGo")
Dim lbl As Label = fg.getHandle("title")
lbl.TextColor = Colors.Green
If fg.valueOf("Consent") = 1 Then fg.enable("btnGo")
fg.SetValue("Slider",0.2)
fg.setValue("Number",400)
fg.setValue("Spinner","Delta")
fg.setValue("UnMod","**********************")
fg.setValue("Rdb","Married")
```
### **1.4.4 Voice recognition**

It is possible to use voice recognition for enter text spoken into text field; this is done by the function startVoiceRec.

Voice recognition is deactivated, for enable uncomment:

```
'Dim VR As VoiceRecognition
'VR.Initialize("VR")
Sub startVoiceRec()
 'VR.Listen 'calls the voice recognition external activity
End Sub
```
In the event VREND we can access the text and modify (see the above example).

```
Sub handleEvents(parm() As Object) ' widget events handler
          Dim value As String = ""
          If parm.Length > 2 Then
                    If parm. Length > 3 Then value = parm(3)
          End If
          Select parm(0)
              ...
             Case "Message"
                 If \text{param}(1) = \text{''VREND} Then
                    Dim txt As String = parm(3)
                   parm(3) = txt.SubString2(0,1).ToUpperCase & txt.substring(1) & "."
                End If
             ...
      End Select
End Sub
```
## **1.5 Others functions and utilities**

*FormGen* module contains, may be, useful functions; some are just seen above at paragraph [1.4.3](#page-6-0) Work with [views.](#page-6-0)

### **1.5.1 iIf**

iIf function return an object depending on a test:

```
Dim Number As Int = fg.valueOf("Number")
```
Log(Number & " is " & fg.iIf((Number Mod 2) =  $0,$  "even", "odd"))

#### **1.5.2 Right and Left string functions**

Right and Left functions returns a pieces of string stripped by some extent:

```
Log(fg.Left(fg.Right("Condor Informatique",12),6)) ' Inform
```
### **1.5.3 Get filename**

stripFile return a file without the directory components.

#### **1.5.4 Extend Log function**

toText is a function for speedy logs; it has two parameters, the first is a string containing some text and a formatting command ( $\frac{1}{6}$  or  $\frac{1}{6}$  or  $\frac{1}{6}$  or  $\frac{1}{6}$  or  $\frac{1}{6}$  or  $\frac{1}{6}$  or  $\frac{1}{6}$  or  $\frac{1}{6}$  or  $\frac{1}{6}$  or  $\frac{1}{6}$  or  $\frac{1}{6}$  or  $\frac{1}{6}$  or  $\frac{1}{6}$  or  $\frac{1}{6}$  or  $\frac{1}{6}$  or  $\frac{1}{$ of the second parameter. The possible *n* is a length of output, the possible *d* is the number of decimals to show.

```
Dim aaa() As Object 
aaa = Array As Object (3,3.14, "vintun", False, True, 18723)
Dim t As String = "% %6.3 %11 %1 aaaa %3 %12.2"
Log(fg.toText(t,aaa))
```
The risult is:

3 3.140 vintun f aaaa tru 18,723.00

#### **1.5.5 Implode**

implode function returns a string containing all elements of an array or list with separator between each element:

Log(fg.implode("<br>",aaa))

The risult is:

```
set<br>3<br>3.14<br>vintun<br>false<br>true<br>18723
```
#### **1.5.6 Object type**

typeOf is a function which return a type of object, stripping  $jawa$ . Lang from what is returned by GetType Basic4Android function.

```
Select TypeOf(values(j))
    Case "Integer","Double"
  ...
```
#### **1.5.7 Mask comma and semicolon**

If label or default or extra contains commas or semicolons, the function mask(data) must be used:

```
instantiatedName.mask(data_to_be_masked)
cmd.Initialize 
cmd.Append(fh_Data.Get("Name") & ",")
cmd.Append(fg.mask(fh_Data.Get("Label")) & ",")
cmd.Append(fh_Data.Get("Length") \& ",")
cmd.Append(fh_Data.Get("Type"))
cmd.Append(fg.iIF(fh_Data.Get("Mandatory") = 1,"M",""))
cmd.Append("," & fg.mask(fh_Data.Get("Default")) & ",")
cmd.Append(fg.mask(fh Data.Get("Extra")))
```
#### **1.5.8 Sand box**

The Sand box is a demo of *FormGen* and a tool for testing the forms. The initial form, not created by *FormGen,* has a text box and some buttons:

- Add button generate a form for create a view.
- Test button generate a form starting from what is contained in the text box.
- Button for generate samples of selected type.
- Sample button generate a sample form with some views and a CallBack button.

# **2 Technical notes**

## **2.1 Library**

Form generator need Core library and Phone library (if use Voice recognition).

## **2.2 Maps**

- Elem data fields key = *fieldname, value = array field description*
- mapValues combo/radio key = *fieldname* & *visualizedValue*, value = *key*
- tipsMap key = fieldname,value *=* tips
- widgetRef contains a reference to all view and TITLE pseudo field
	- key = *fieldname*, value = array(*Id*, *widgetType*, *label*, *extraField*)
	- Id is a widget ID, for RadioButtons is a panel container
	- *extraField* is:
		- for button type **BC** a sub for CallBack,
		- for seekbar (type **S**) is the ID of text containing the value,
		- $\bullet$  for file (type  $\bf{F}$ ) is the file path,
		- for spinner text (type CMT) is the ID of the spinner associated.
		- for RadioButton is a radiobutton selected

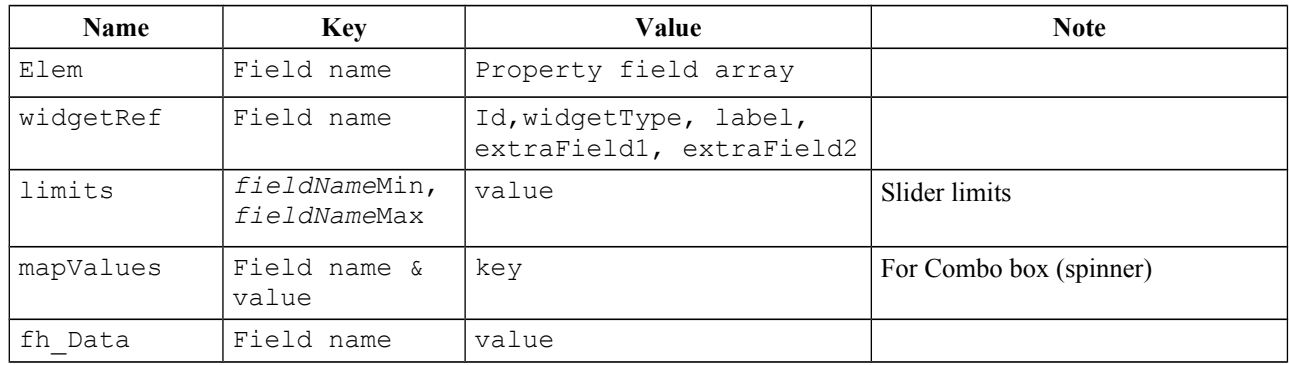

## **2.3 Lists and arrays**

- rdbList the data array contains normalized RadioButtons data description
- finalButtons: label, name. The name of Ok button is  $Ok$ .

# **3 History**

Version 3.1.1

• Button with cancel in default field for do not show Cancel button

Version 3.1

- function implode accept in addition to the Arrays also Lists,
- a form with only a single spinner exits when an element is selected.
- pseudo field GROUND added

## **3.1 Differences from previous version**

## **3.1.1 Buttons**

Default field of type **B** and **BC** buttons can contain the disable command, instead of the value returned when the button is clicked; the value returned is the button name.

# **3.2 May be in future**

- Add Hidden Fields,
- handle CR and LF for Type **U**,
- field controls (e.g. range numeric, date, mail, etc.),
- date fields.

# 4 Alphabetical Index

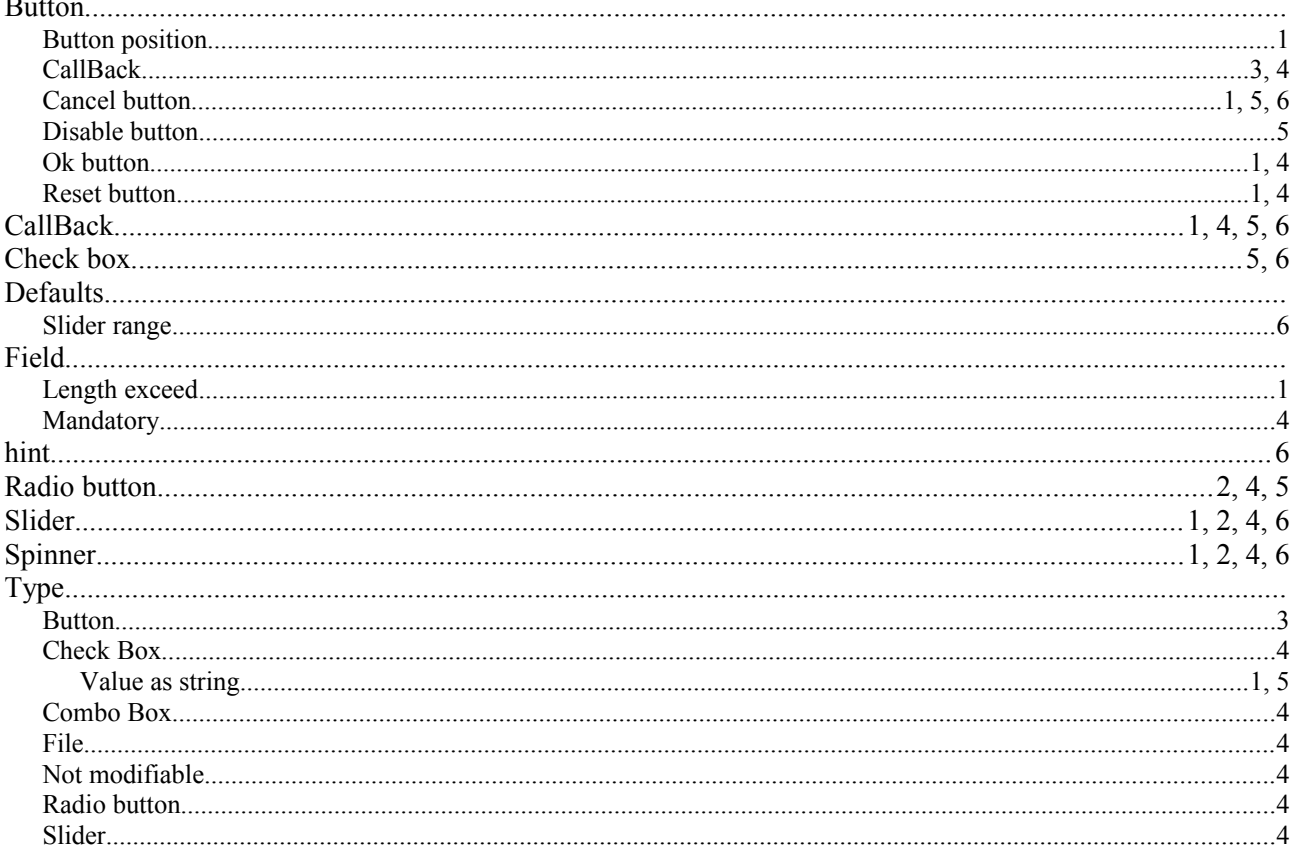